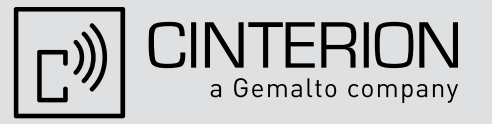

# **Starter Kit B80 User Guide**

Version: 01

DocId: Starter\_Kit\_B80\_v01

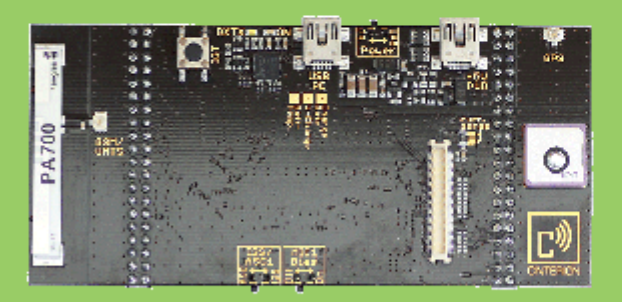

User Guide User Guide

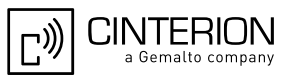

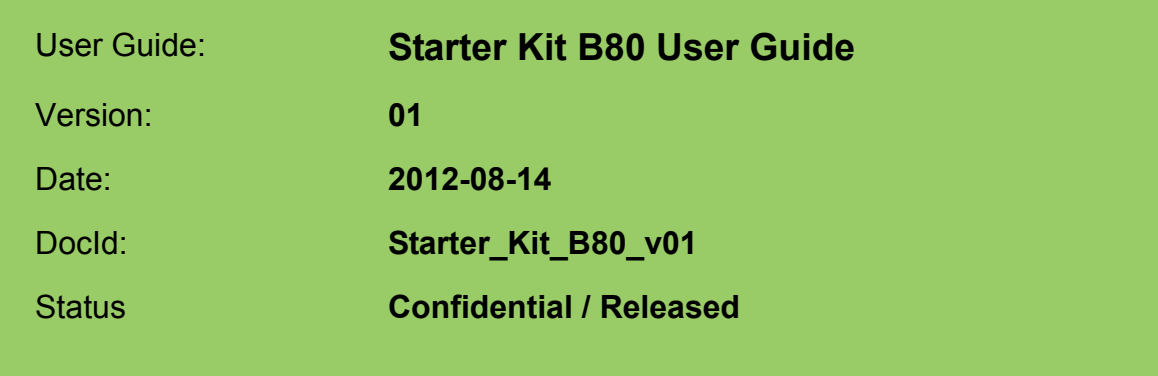

#### **GENERAL NOTE**

THE USE OF THE PRODUCT INCLUDING THE SOFTWARE AND DOCUMENTATION (THE "PROD-UCT") IS SUBJECT TO THE RELEASE NOTE PROVIDED TOGETHER WITH PRODUCT. IN ANY EVENT THE PROVISIONS OF THE RELEASE NOTE SHALL PREVAIL. THIS DOCUMENT CON-TAINS INFORMATION ON CINTERION PRODUCTS. THE SPECIFICATIONS IN THIS DOCUMENT ARE SUBJECT TO CHANGE AT CINTERION'S DISCRETION. CINTERION WIRELESS MODULES GMBH GRANTS A NON-EXCLUSIVE RIGHT TO USE THE PRODUCT. THE RECIPIENT SHALL NOT TRANSFER, COPY, MODIFY, TRANSLATE, REVERSE ENGINEER, CREATE DERIVATIVE WORKS; DISASSEMBLE OR DECOMPILE THE PRODUCT OR OTHERWISE USE THE PRODUCT EXCEPT AS SPECIFICALLY AUTHORIZED. THE PRODUCT AND THIS DOCUMENT ARE PROVIDED ON AN "AS IS" BASIS ONLY AND MAY CONTAIN DEFICIENCIES OR INADEQUACIES. TO THE MAXIMUM EXTENT PERMITTED BY APPLICABLE LAW, CINTERION WIRELESS MODULES GMBH DIS-CLAIMS ALL WARRANTIES AND LIABILITIES. THE RECIPIENT UNDERTAKES FOR AN UNLIMITED PERIOD OF TIME TO OBSERVE SECRECY REGARDING ANY INFORMATION AND DATA PRO-VIDED TO HIM IN THE CONTEXT OF THE DELIVERY OF THE PRODUCT. THIS GENERAL NOTE SHALL BE GOVERNED AND CONSTRUED ACCORDING TO GERMAN LAW.

#### **Copyright**

Transmittal, reproduction, dissemination and/or editing of this document as well as utilization of its contents and communication thereof to others without express authorization are prohibited. Offenders will be held liable for payment of damages. All rights created by patent grant or registration of a utility model or design patent are reserved.

Copyright © 2012, Cinterion Wireless Modules GmbH

#### **Trademark Notice**

Microsoft and Windows are either registered trademarks or trademarks of Microsoft Corporation in the United States and/or other countries. All other registered trademarks or trademarks mentioned in this document are property of their respective owners.

<span id="page-2-1"></span>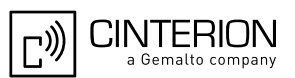

# <span id="page-2-0"></span>**Contents**

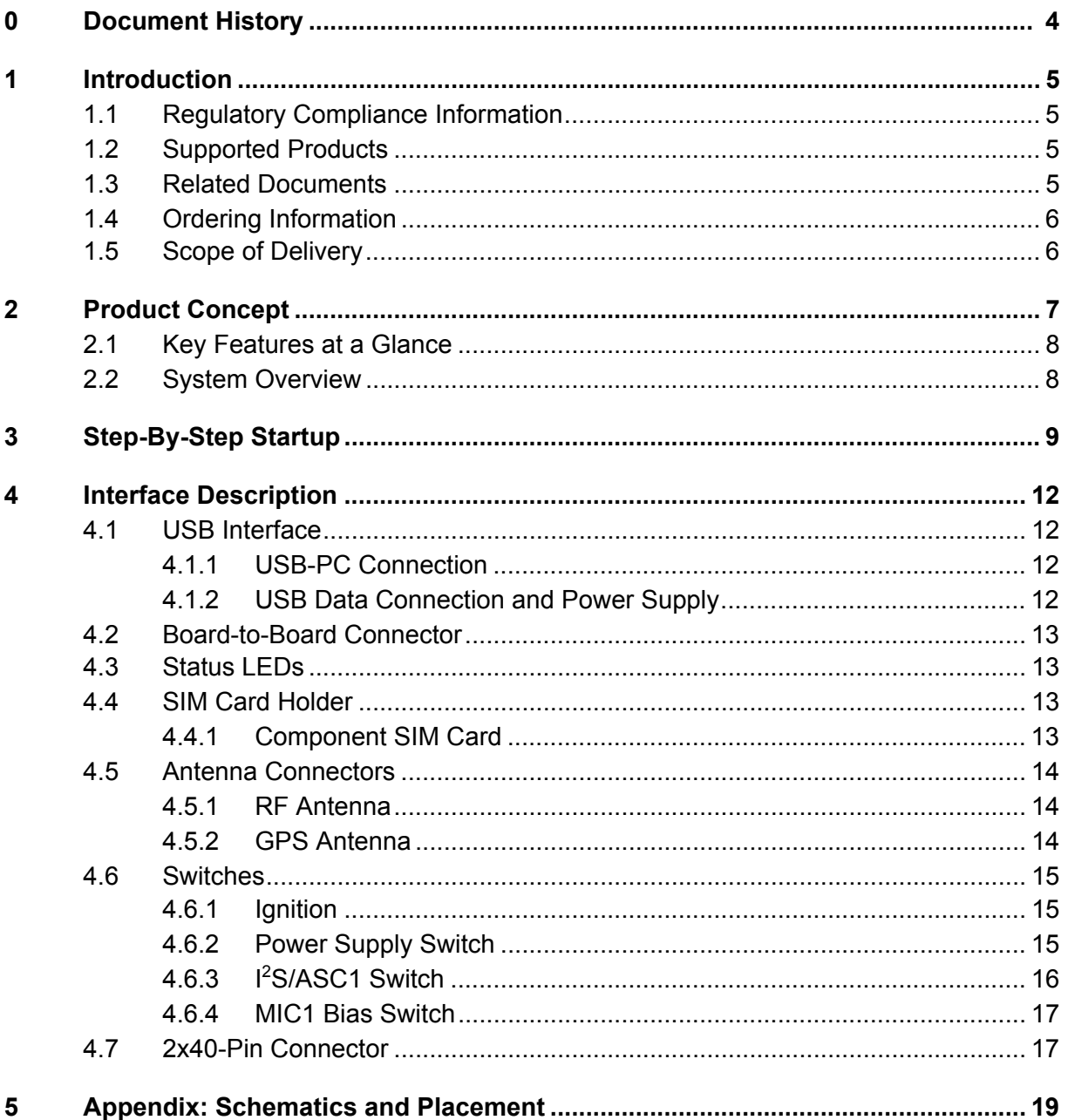

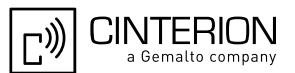

# <span id="page-3-0"></span>**0 Document History**

New document: "Starter Kit B80 User Guide" Version **01**

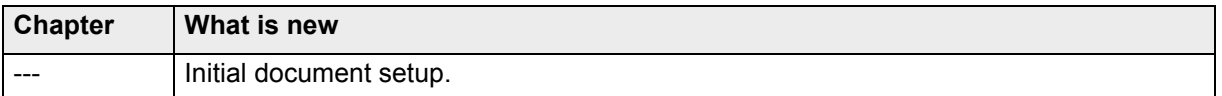

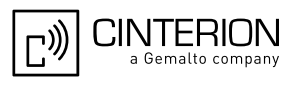

# <span id="page-4-0"></span>**1 Introduction**

The Starter Kit B80 is a simple and easy-to-use adapter board designed to quickly test and evaluate basic functionalities of the supported evaluation modules.

The purpose of this document<sup>1</sup> is to guide you through the process of connecting the hardware and getting started with the module evaluation.

[Chapter 2](#page-6-0) introduces the product concept, including key features and system overview, [Chap](#page-8-0)[ter 3](#page-8-0) gives a short step-by-step guide to connect and power-up the Starter Kit B80 and [Chapter](#page-11-0) [4](#page-11-0) describes the Starter Kit's interfaces in some more detail. The Appendix finally contains the Starter Kit's schematics and placement (see [Chapter 5](#page-18-1)).

### <span id="page-4-1"></span>**1.1 Regulatory Compliance Information**

The Starter Kit B80 is intended for use only in a laboratory test environment. All persons handling the Starter Kit B80 must be properly trained in electronics and observe good engineering practice standards.

The Starter Kit B80 is a test/development platform and has not been designed to be embedded into other products (referred as "final products").

The Starter Kit B80 is not intended for use as reference environment for type approval.

#### <span id="page-4-2"></span>**1.2 Supported Products**

This User Guide applies to the following products:

- Cinterion modules with an 80-pin board-to-board connector
- Cinterion modules connected to an evaluation adapter (e.g., 60/80 adapter) with an 80-pin board-to-board connector

#### <span id="page-4-3"></span>**1.3 Related Documents**

- <span id="page-4-5"></span>[1] AT Command Set for the appropriate connected Cinterion module
- <span id="page-4-4"></span>[2] Hardware Interface Description for the appropriate connected Cinterion module
- [3] DSB-Mini User Guide

The latest product information and technical documents are ready for download on the Cinterion website or may be obtained from your local dealer or the Cinterion Sales department.

To visit the Cinterion website you can use the following link: http://www.cinterion.com

<sup>&</sup>lt;sup>1.</sup> The document is effective only if listed in the appropriate Release Notes as part of the technical documentation delivered with your Cinterion wireless module.

## <span id="page-5-0"></span>**1.4 Ordering Information**

**Table 1:** Starter Kit B80 delivery package

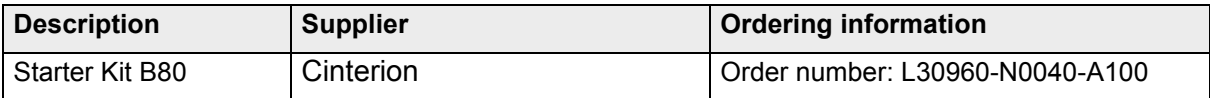

### <span id="page-5-1"></span>**1.5 Scope of Delivery**

**Table 2:** Starter Kit B80 delivery package

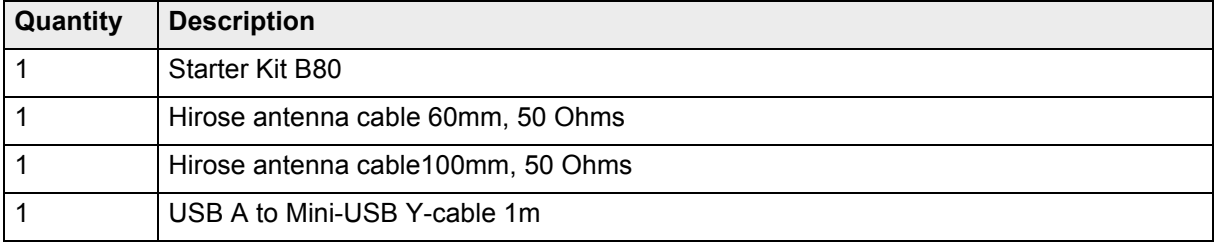

The modules and adapters for use with the Starter Kit B80 are not included in the scope of delivery.

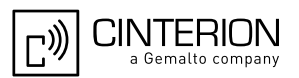

# <span id="page-6-0"></span>**2 Product Concept**

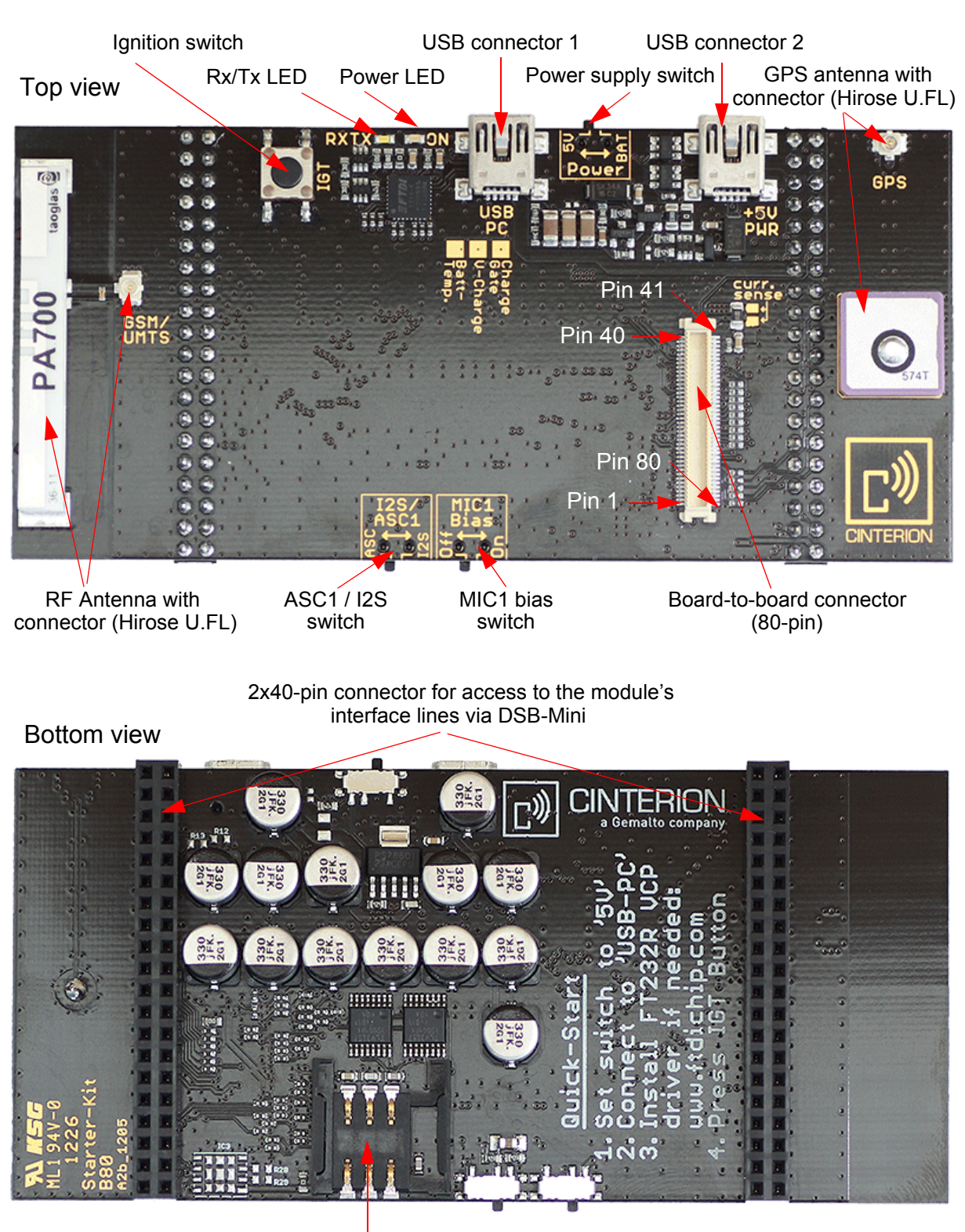

[Figure 1](#page-6-1) shows the interfaces of the Starter Kit B80.

<span id="page-6-1"></span>**Figure 1:** Starter Kit B80 overview SIM card holder

### <span id="page-7-0"></span>**2.1 Key Features at a Glance**

**Table 3:** Key features at a glance

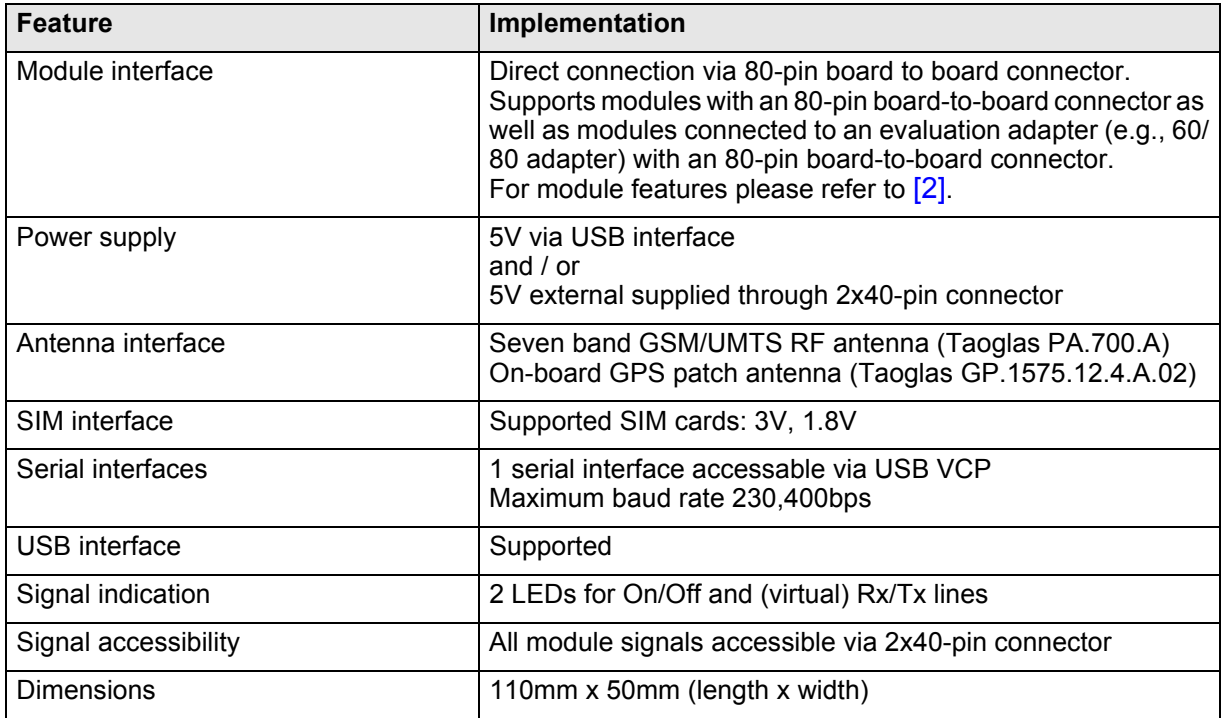

### <span id="page-7-1"></span>**2.2 System Overview**

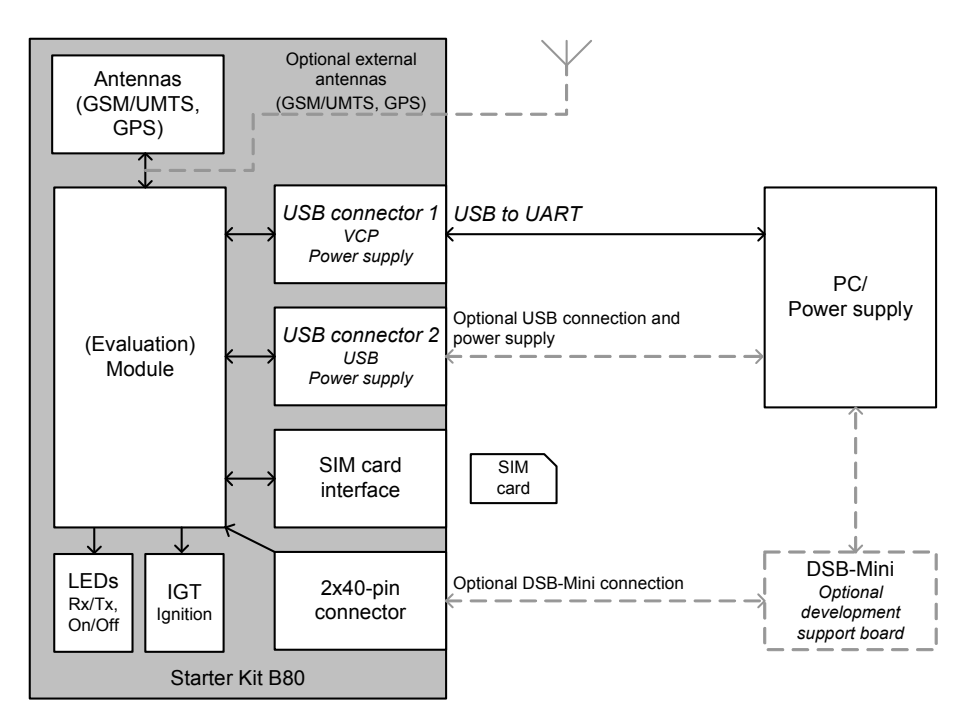

**Figure 2:** Starter Kit B80 system overview

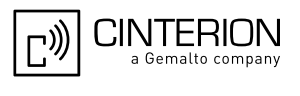

# <span id="page-8-0"></span>**3 Step-By-Step Startup**

To set up the Starter Kit B80 please follow the below step-by-step instructions. The mentioned interfaces - connectors and switches - are illustrated in [Chapter 2.](#page-6-0) A more detailed description of these interfaces can be found in [Chapter 4](#page-11-0):

- Download and extract the virtual COM port (VCP) driver. The virtual COM port (VCP) driver will cause the Starter Kit B80 - connected to a PC via USB - to appear as an additional COM port available on the PC. For details on the USB-to-UART bridge see [Chapter 4.](#page-11-0) The VCP driver can be downloaded free of charge from Future Technology Devices International Ltd. (http://www.ftdichip.com/Drivers/VCP.htm).
- Set the power supply switch to 5V (delivery default).
- Connect the integrated RF antenna (and if need be GPS antenna). [Figure 3](#page-8-1) shows the antenna connection for a PH8 module mounted onto the board-to-board connector using the module's U.FL connectors. External antennas can also be connected.
- Mount the module onto the Starter Kit B80's 80-pin board-to-board connector.
- Insert the SIM as shown in [Figure 3.](#page-8-1)

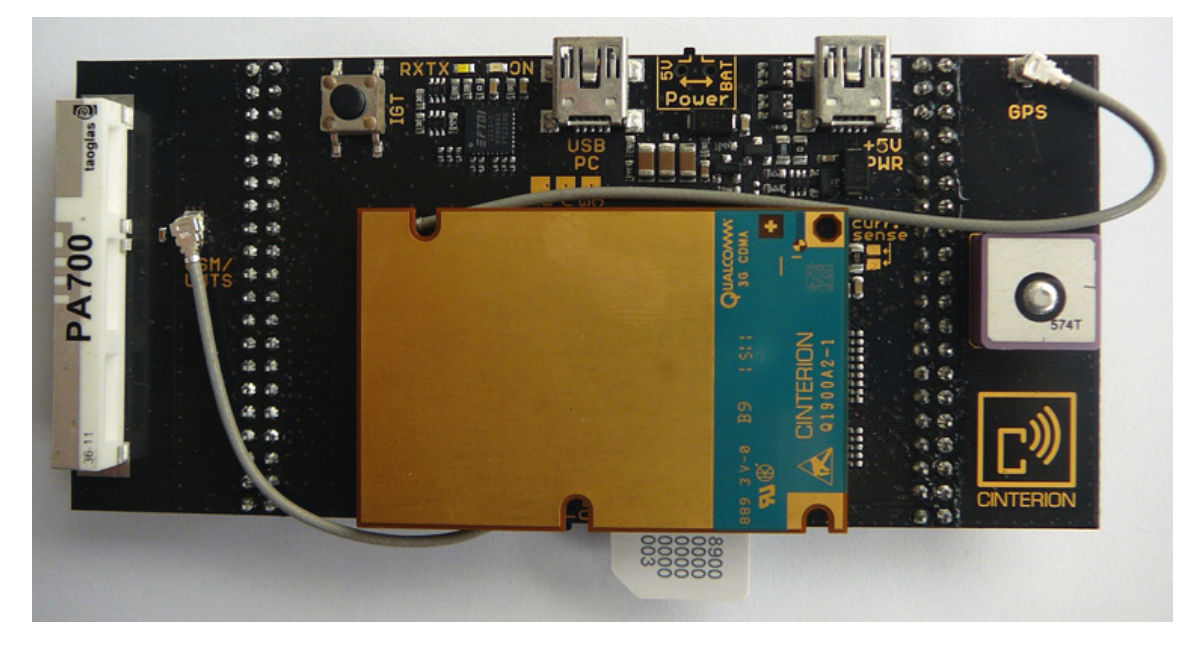

**Figure 3:** Starter Kit B80 with mounted module and SIM

<span id="page-8-1"></span>• Connect the Starter Kit B80's USB connector 1 ("USB-PC") to a PC using the provided USB Y-cable or a standard USB mini cable (USB A to USB Mini-B 5 pin).

• Install the VCP driver software.

Under Windows the Starter Kit B80 is automatically recognized as a new hardware device and the *Found New Hardware Wizard* opens to help install software for the new device - "FT232 USB UART". Click the box *Installation from a list or specific location box* and navigate to the folder containing the extracted VCP driver files. Follow the on screen instructions.

Now, the "FT232 USB UART" device is installed as a USB serial port and the *Found New Hardware Wizard* will open again for this new device - "USB Serial Port". Repeat browsing to the folder containing the extracted VCP driver files to install software for the "USB Serial Port". Follow the on screen instructions.

The newly installed hardware device, i.e., the ASC0 interface of the evaluation module on

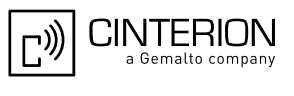

the Starter Kit B80, is now available via a "USB Serial Port" in the port list of the Windows Device Manager.

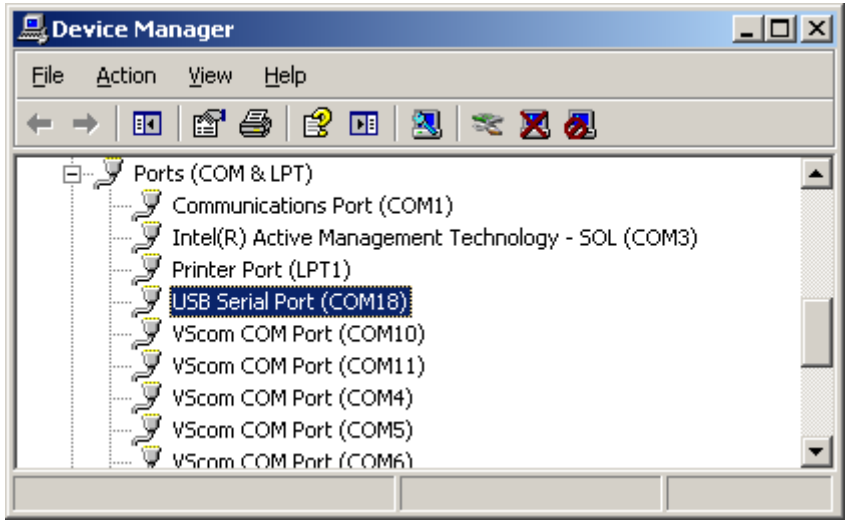

**Figure 4:** Serial USB Port in Device Manager

It is recommended to change the latency timer for this COM port to 3ms: Right-click on the "USB Serial Port" to open the *Port Properties* window. Select the *Port Settings* tab and press the *Advanced* button to open the window for the *BM options* including latency timer.

• Start a terminal program (e.g. Hyperterminal). Select the COM port assigned to the "USB Serial Port".

It is recommended to use the following connection settings:

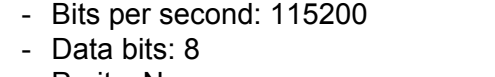

- Parity: None
- Stop bits:1
- Flow control: Hardware

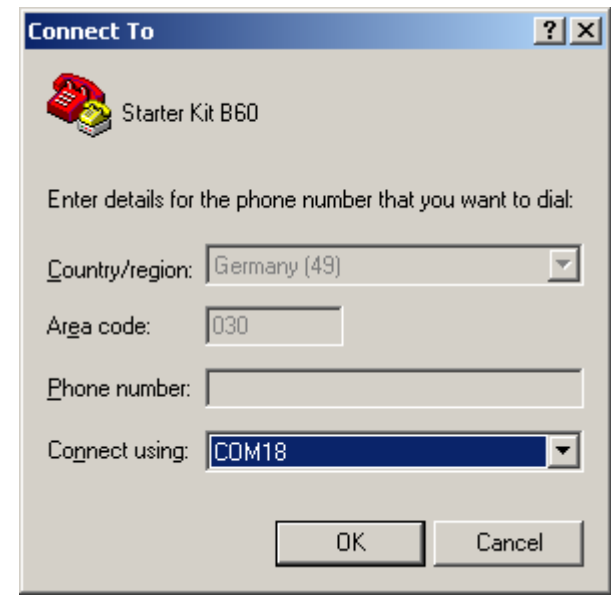

**Figure 5:** Connect to USB Serial Port

• Press the *Ignition* button on the Starter Kit B80. A blue LED indicates the On state. The Starter Kit B80 should now be connected.

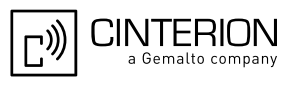

• Check the mounted evaluation module's release version using the AT command ATI. For a complete AT Command Set description see [\[1\]](#page-4-5). This includes AT commands to configure the communication interface.

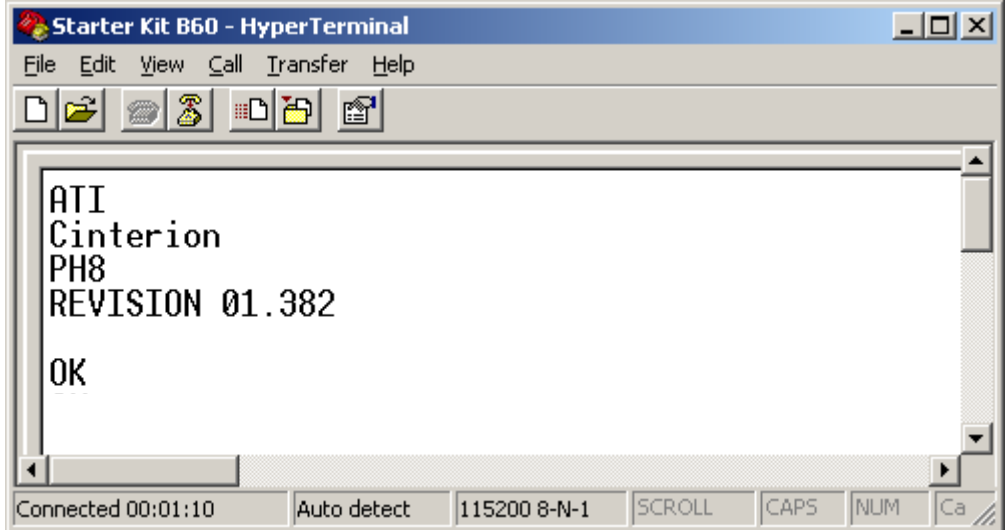

**Figure 6:** Communication over USB Serial Port

As an alternative to accessing the ASC0 interface lines via USB-to-UART bridge it is also possible to employ the USB connector 2 ("+5V PWR") to communicate with the module. In this case the module connected to the PC is recognized as a USB device and will either automatically install the standard USB drivers integrated in Windows or may require proprietary USB drivers supplied by Cinterion.

Apart from the serial ASC0 interface lines accessible via USB-to-UART bridge and VCP the other signal lines of the evaluation module are also available - by means of the 2x40-pin connector mounted onto an optional development support board, the DSB-Mini. For details on the available lines please refer to [Section 4.7](#page-16-1).

# <span id="page-11-0"></span>**4 Interface Description**

#### <span id="page-11-1"></span>**4.1 USB Interface**

The Starter Kit B80 features two USB connectors. The first USB connector - labelled "USB PC" - is employed as a USB-to-UART bridge for ASC0 communication (see [Section 4.1.1](#page-11-2)), the second USB connector - labelled "+5V PWR" - may be employed as a direct USB connection to the module as well as an additional module power supply (see [Section 4.1.2](#page-11-3)).

### <span id="page-11-2"></span>**4.1.1 USB-PC Connection**

Over the first USB connector ("USB PC") the Starter Kit B80 features a USB to 8-line UART bridge in order to connect the module via USB Virtual COM Port (VCP) to a PC. All available module data rates up to 230,400bps are supported.

A specific VCP driver, available from Future Technology Devices International Ltd. (http:// www.ftdichip.com/Drivers/VCP.htm), needs to be installed and configured on the PC side.

If the Starter Kit B80 operates standalone, i.e., without being connected via the 2x40-pin connector to an external application, this VCP is always active to bridge the ASC0 lines over USB.

However, the module's ASC0 signals are at the same time also wired to the 2x40-pin connector (see [Section 4.7\)](#page-16-1). In case the Starter Kit B80 is mounted on the optional DSB-Mini, the VCP is deactivated (reset) automatically - the USB-to-UART bridge releases the ASC0 signal lines so the serial communication can be continued through the 2x40pin connector.

The module's ASC1 signal lines are only connected to the 2x40-pin connector and are not usable while the VCP is active in standalone operation mode.

### <span id="page-11-3"></span>**4.1.2 USB Data Connection and Power Supply**

The second USB connector ("+5V PWR") provides a direct USB data connection as well as serving as an additional power supply.

To employ the USB data connection appropriate USB drivers will have to be installed on the connected PC. These may be the standard USB drivers integrated in Windows or proprietary USB drivers supplied by Cinterion. Please ask Cinterion for details.

Through the first USB connector described in [Section 4.1.1](#page-11-2) the Starter Kit B80 is supplied with 5V and max. 500mA. In addition, the second USB connector serves as a further power supply in case of increased power consumption during GPRS Class 10 data transfer and/or frail supplies (e.g., long cables).

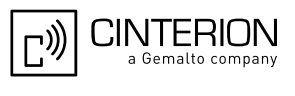

#### <span id="page-12-0"></span>**4.2 Board-to-Board Connector**

The modules are mounted to the Starter Kit B80 via the 80-pin board-to-board connector as shown in [Figure 3.](#page-8-1)

#### <span id="page-12-1"></span>**4.3 Status LEDs**

The Starter Kit B80 features two status LEDs indicating the evaluation module's power on/off state ("ON"; blue) as well as the current data transfer state ("RXTX"; white).

#### <span id="page-12-2"></span>**4.4 SIM Card Holder**

The Starter Kit B80 has a card holder on its bottom side for a SIM to be inserted. The SIM card holder supports normal card operation, but does not support the SIM card detection functionality. The evaluation module's card detection line is connected to the 2x40-pin connector only in order to support card detection on the optional DSB-Mini.

#### <span id="page-12-3"></span>**4.4.1 Component SIM Card**

The Starter Kit B80 provides a land pattern for an optional use of a component UICC (SIM/ USIM/MIM). The component SIM will have to be soldered manually and can then be used instead of SIM cards inserted into the SIM card holder.

Depending on the manufacturer and package of the employed UICC, pin 6 or pin 7 is used as I/O line. Thus, it is necessary to place a 0Ohm resistor either for R28 or R29. Please refer to the package specification of the UICC for details.

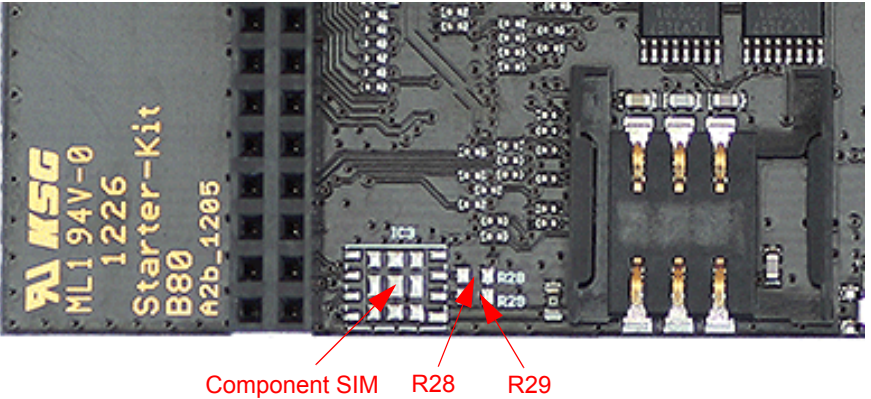

land pattern

**Figure 7:** Component SIM card

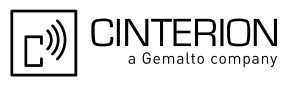

#### <span id="page-13-0"></span>**4.5 Antenna Connectors**

The Starter Kit B80 features two antenna connectors - for the RF antenna see [Section 4.5.1](#page-13-1), for the GPS antenna see [Section 4.5.2.](#page-13-2)

#### <span id="page-13-1"></span>**4.5.1 RF Antenna**

The Starter Kit B80 has an on-board septa-band antenna for 2G, 3G and 4G use (aka LTE/ GSM/CDMA/DCS/PCS/WCDMA/UMTS/HSDPA/GPRS/EDGE) that can be connected to the module using the enclosed 60mm Hirose U.FL cable. For more information on the integrated RF antenna (PA.700A) please refer to (http://www.taoglas.com/).

Please note that the RF antenna may be detuned somehow, if largish ground planes are placed directly beneath. In such a case, it is possible to connect an external antenna to the Starter Kit B80 via the Hirose U-FL connector. An external antenna might be useful, if the Starter Kit B80 is mounted onto the optional DSB-Mini and the antenna performance is to be evaluated.

#### <span id="page-13-2"></span>**4.5.2 GPS Antenna**

The Starter Kit B80 has an on-board GPS Patch antenna that can be connected to the module using the enclosed 100mm Hirose U.FL cable.

However, any other GPS antenna can be connected directly to the module. The connector does not provide any DC supply for active GPS antennas.

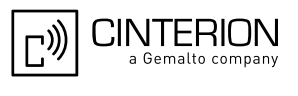

#### <span id="page-14-0"></span>**4.6 Switches**

**18**

#### <span id="page-14-1"></span>**4.6.1 Ignition**

The *Ignition* button ("IGT") is used to switch on the evaluation module plugged onto the Starter Kit B80.

To switch the module off the AT comand AT^SMSO should be used. Alternatively, the USB power supply can be unplugged. Note that some Terminal programs (e.g., ZOC) will not notice that the USB cable was unplugged. In this case the Terminal program has to be restarted.

#### <span id="page-14-2"></span>**4.6.2 Power Supply Switch**

The Starter Kit B80 has a switch to select the power supply path:

• 5V (default)

The 5V power supply path collects the supply from the USB interfaces on the Starter Kit B80 and the 5V supply from the 2x40-pin connector.

- A post LDO regulates the module's operating voltage down to 3.8V.
- Battery

The battery power supply path provides a direct power source on the 2x40pin connector without additional circuitry except the switch resistance  $(\sim 20 \text{m}\Omega)$ .

If the Starter Kit B80 operates standalone, the switch must be set to "5V" to supply the module through the 5V power supply path.

Only if the Starter Kit B80 is mounted onto the optional DSB-Mini and the module is supplied by an external battery connected to the DSB-Mini, must the switch be set to "BAT".

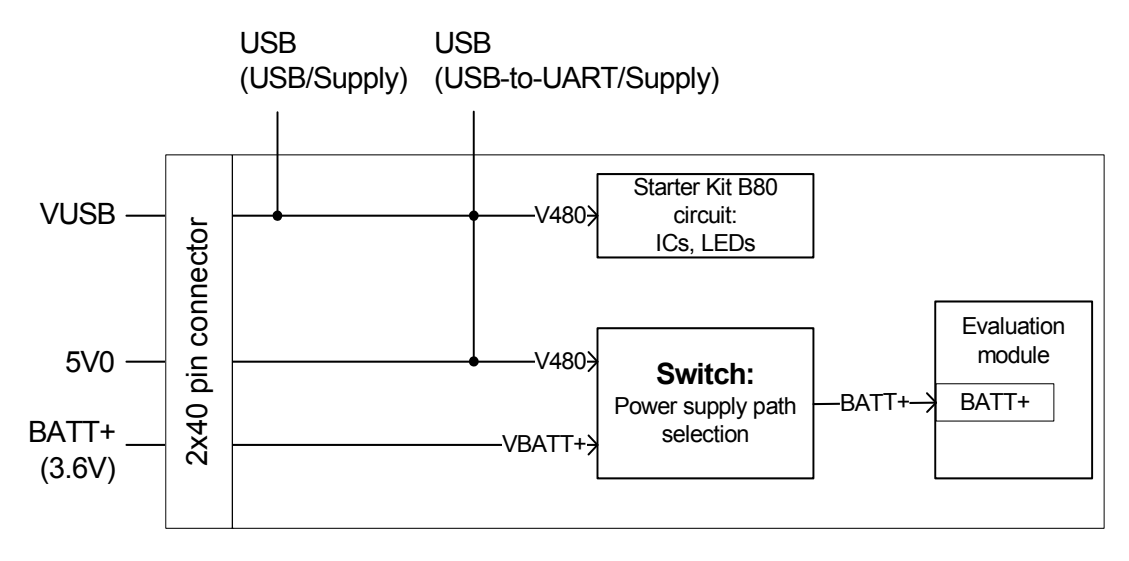

**Figure 8:** Power supply path selection

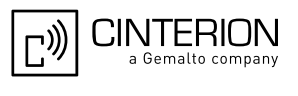

#### <span id="page-15-0"></span>**4.6.3 I**<sup>2</sup> **S/ASC1 Switch**

Some modules do not have a serial ASC1 interface, but feature an I²S digital audio interface instead that uses the ASC1 signal lines (e.g., PH8).

By default, the "I2S/ASC1" switch is set to "ASC1". It configures the ASC1 signals to be available on the ASC1 pins of the 2x40-pin-connector and the digital audio (DAI/PCM) signals to be available on the DAI/PCM pins of the 2x40-pin-connector. The I<sup>2</sup>S interface is then not available.

Alternatively, the switch can be set to "I2S". It then configures the I²S signals to be available on the DAI/PCM pins of the 2x40-pin-connector and to cut off the DAI/PCM signals instead.

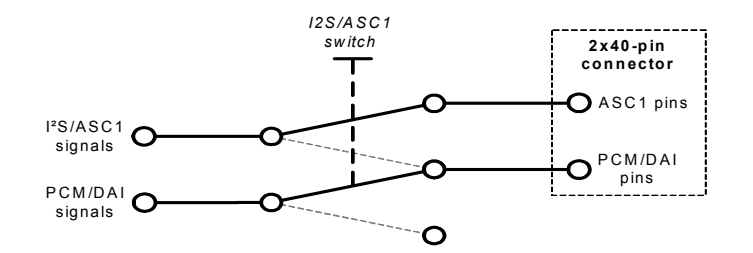

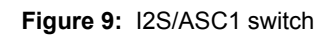

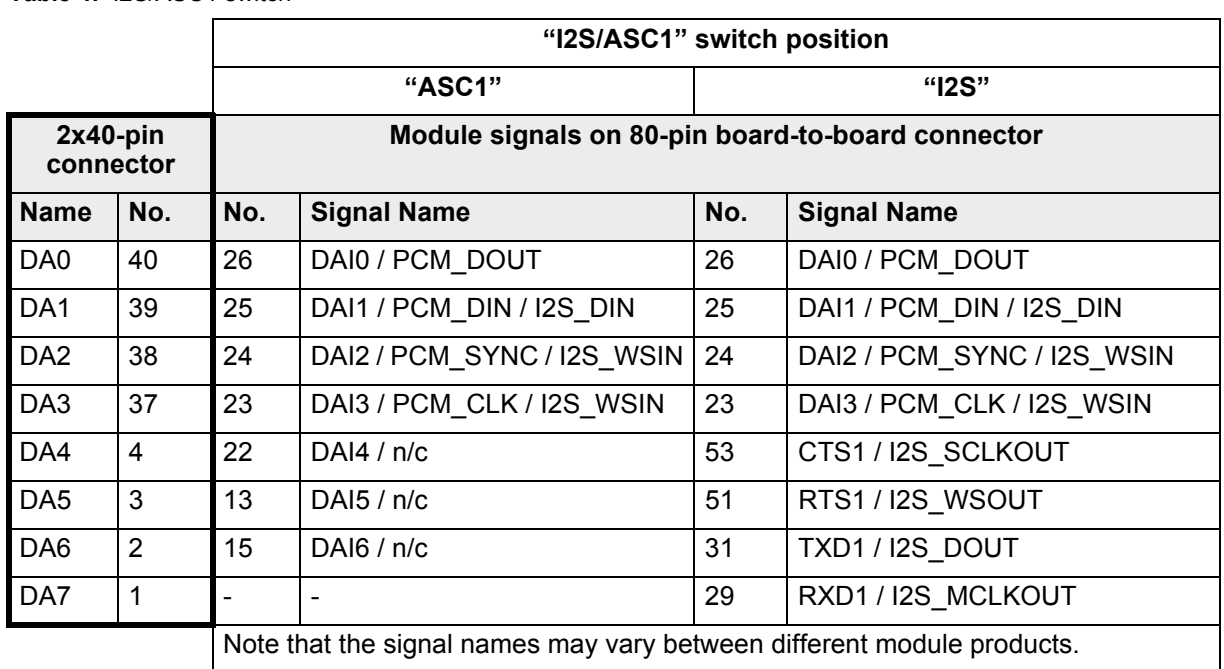

**Table 4:** I2S/ASC1 switch

This switch has no impact, if the Starter Kit B80 is operated standalone, as neither ASC1 nor I²S is then supported.

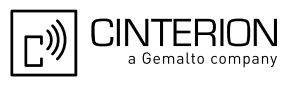

#### <span id="page-16-0"></span>**4.6.4 MIC1 Bias Switch**

The MIC1 Bias switch enables a microphone bias voltage on the microphone path of the first analog audio interface to optimize audio quality. This switch may be set to "On" for MC75i, TC65i, TC65i-X, TC63i, BGS3, EES3, EGS3, EGS5, EGS5-X modules only.

If the Starter Kit B80 is operated standalone this switch has no impact. This is because the Starter Kit B80 itself does not provide an audio interface.

#### <span id="page-16-1"></span>**4.7 2x40-Pin Connector**

All relevant module signals are accessible by means of the 2x40-pin connector. The 2x40-pin connector comprises Connector A and Connector B as shown in [Figure 10](#page-16-2). The 2x40-pin connector also serves a few additional signals for operation control between the Starter Kit B80 and an optional development support board (DSB-Mini) as well as for additional power supply.

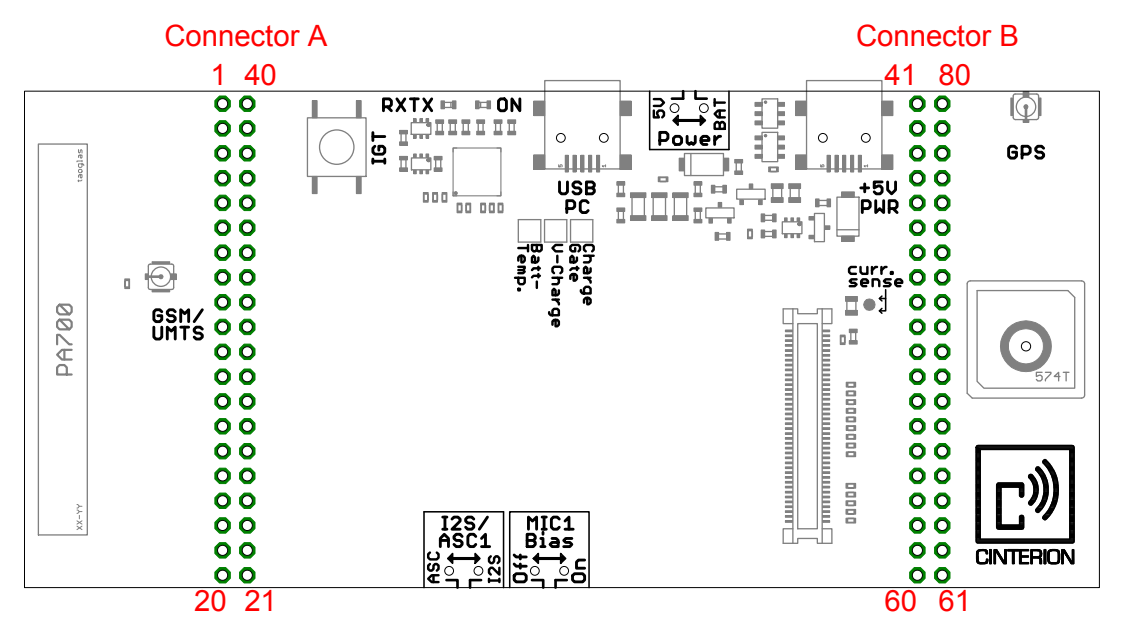

**Figure 10:** Two 40-pin connectors on Starter Kit B80 top view

<span id="page-16-2"></span>The following [Table 5](#page-17-0) maps module signals, i.e., pins of the 80-pin board-to-board connector to the 2x40-pin connector for the Starter Kit B80 default setup. Because different modules may have different naming conventions and signal functions, the signal names given in [Table 5](#page-17-0) for the 2x40-pin connector may vary, but the modules' pin numbers on the 80-pin board-to-boardconnector are non-variable. The pin numbers should therefore be used if consulting the Hard-ware Interface Description [\(\[2\]\)](#page-4-4) for a specific module. Please note that the default mapping changes with the setting of the "I2S/ASC1" switch as described in [Section 4.6.3](#page-15-0). Also note that in some cases two 2x40 connector pins are mapped to just one 80-pin connector pin - where simultaneous usage of these interface pins is not possible anyway.

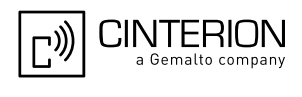

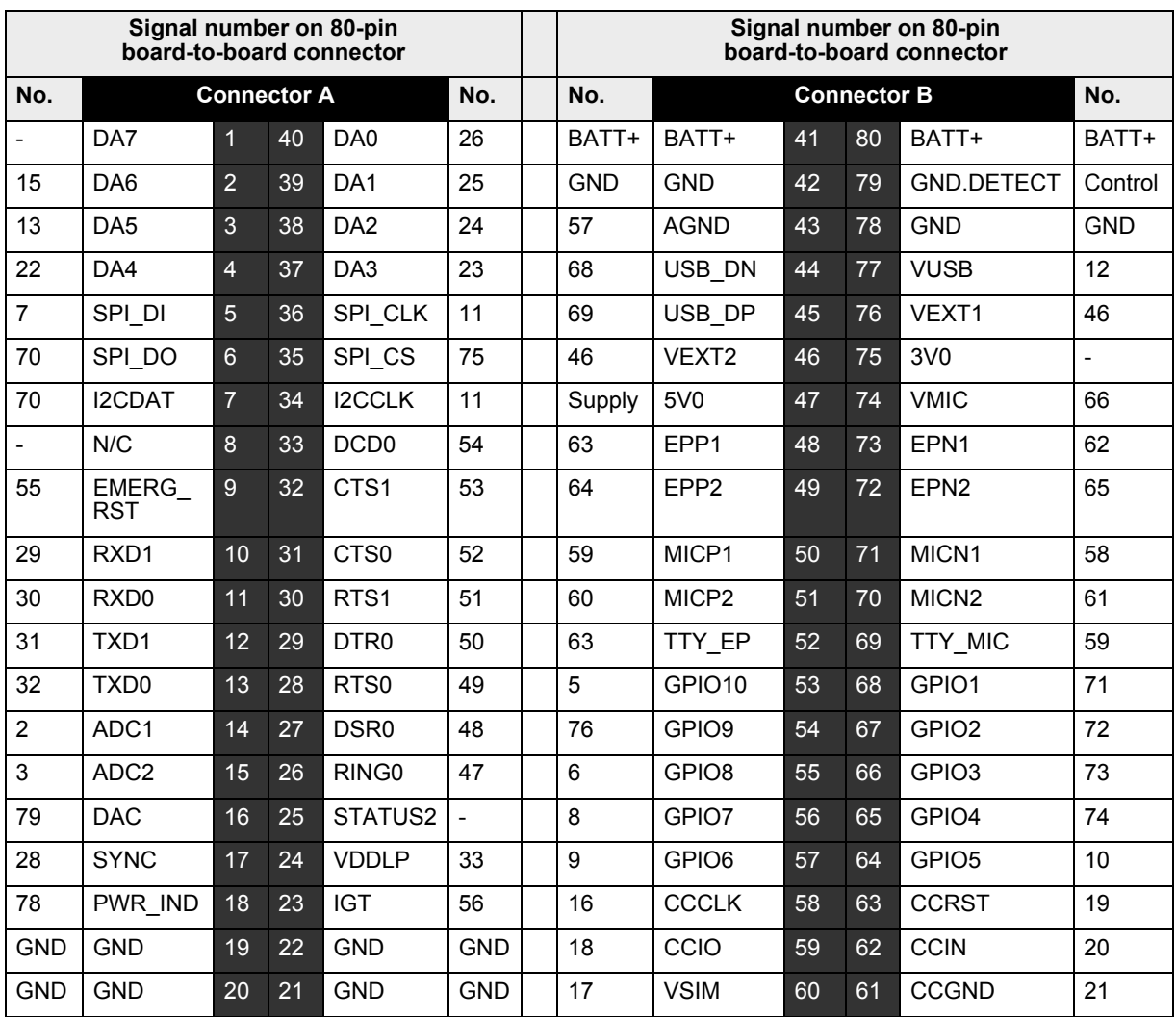

<span id="page-17-0"></span>**Table 5:** Pin mapping 2x40-pin connector to 80-pin board-to-board connector

Legend (80-pin board-to-board connector number):

-: Not connected.

GND: GND pins of the board-to-board connector.

BATT+: Battery power supply input from DSB-Mini. Only relevant if supply switch is set to "BAT".

Control: Control signal from DSB-Mini.

Supply: Main power supply for Starter Kit B80, if supply switch is set to "5V". Power is supplied via USB interface either from Starter Kit B80 or from DSB-Mini.

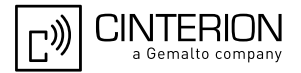

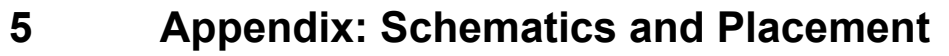

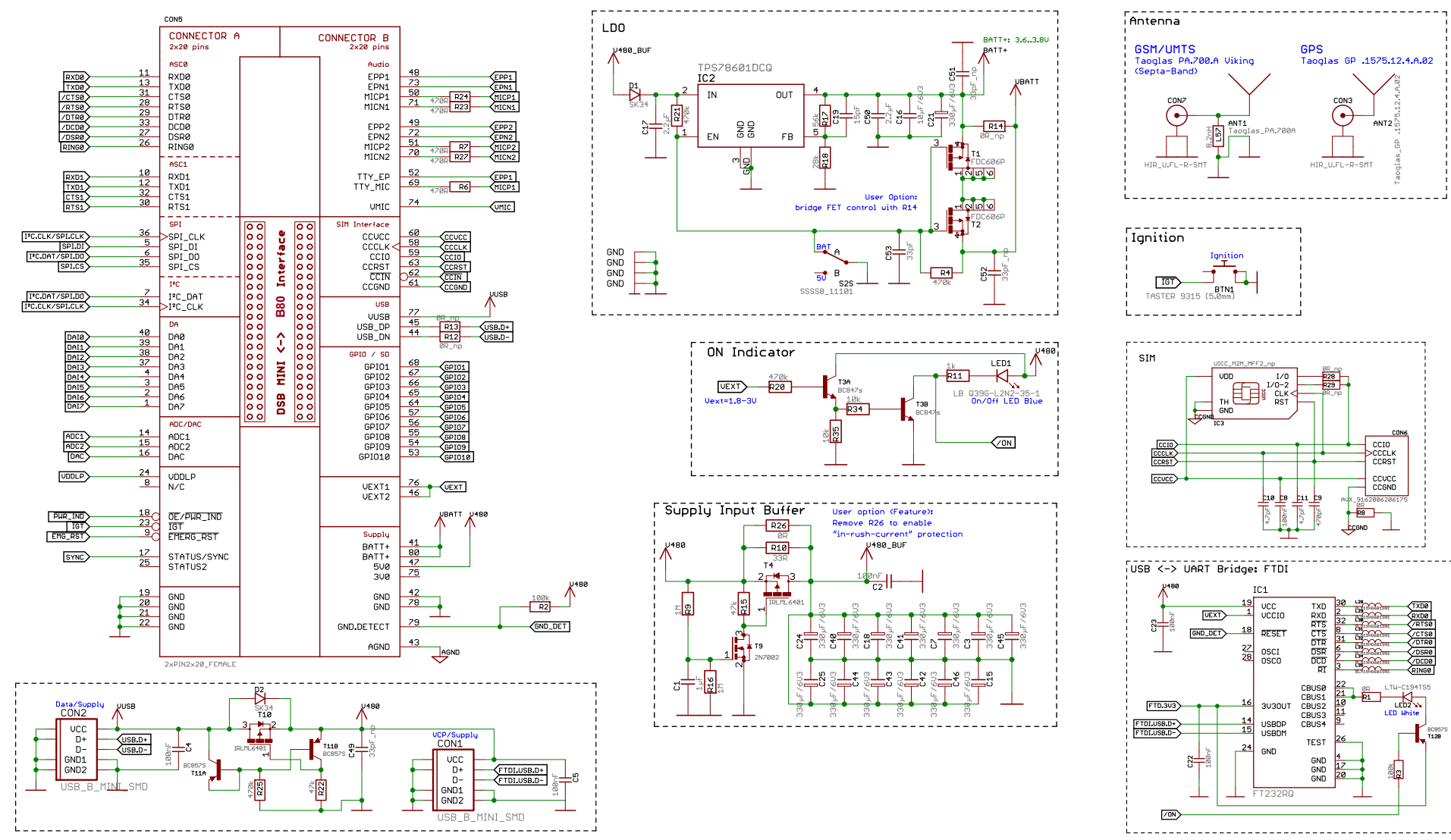

<span id="page-18-1"></span><span id="page-18-0"></span>**Figure 11:** Schematics, Page 1

5 Appendix: Schematics and Placement

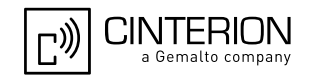

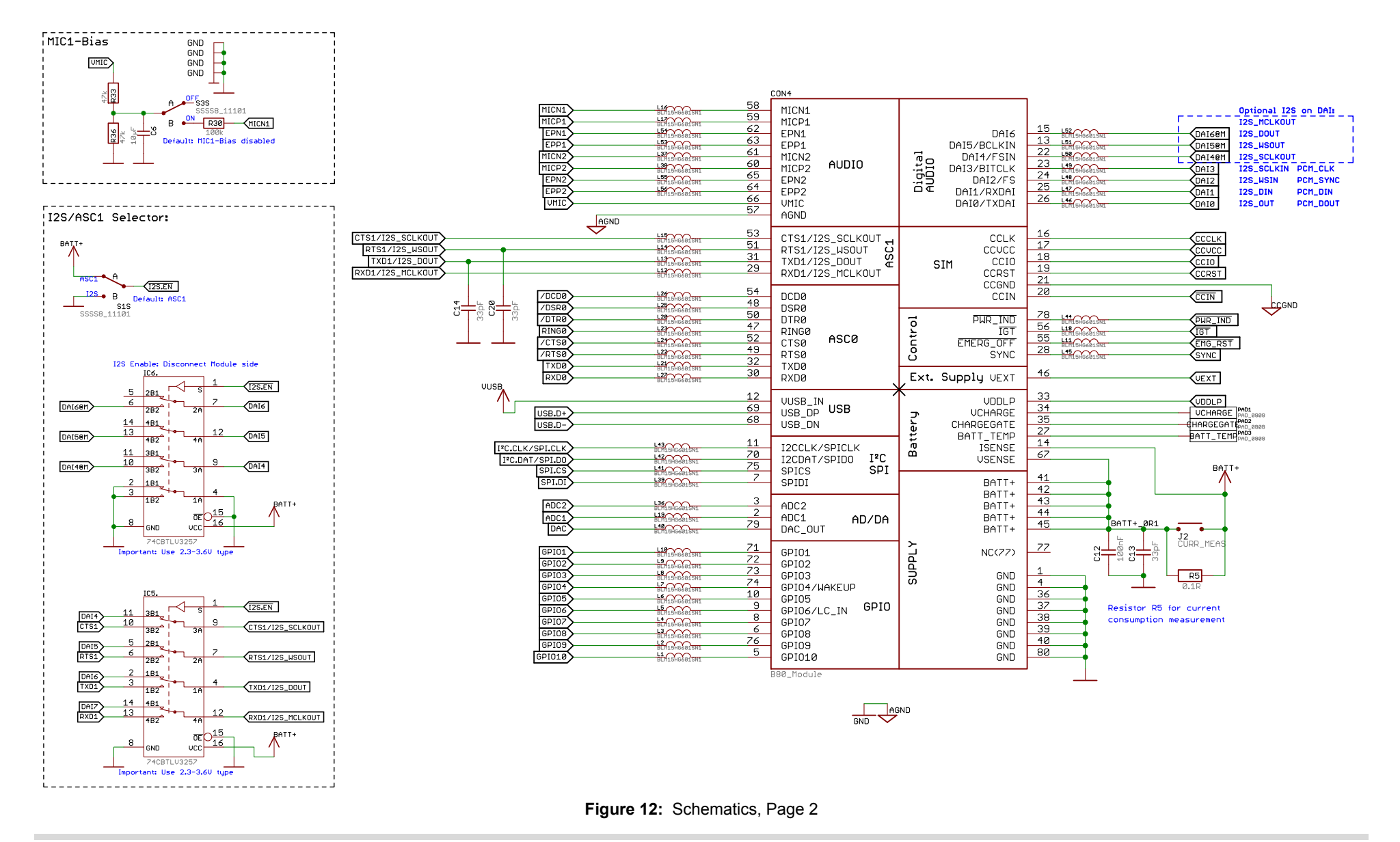

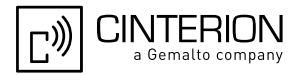

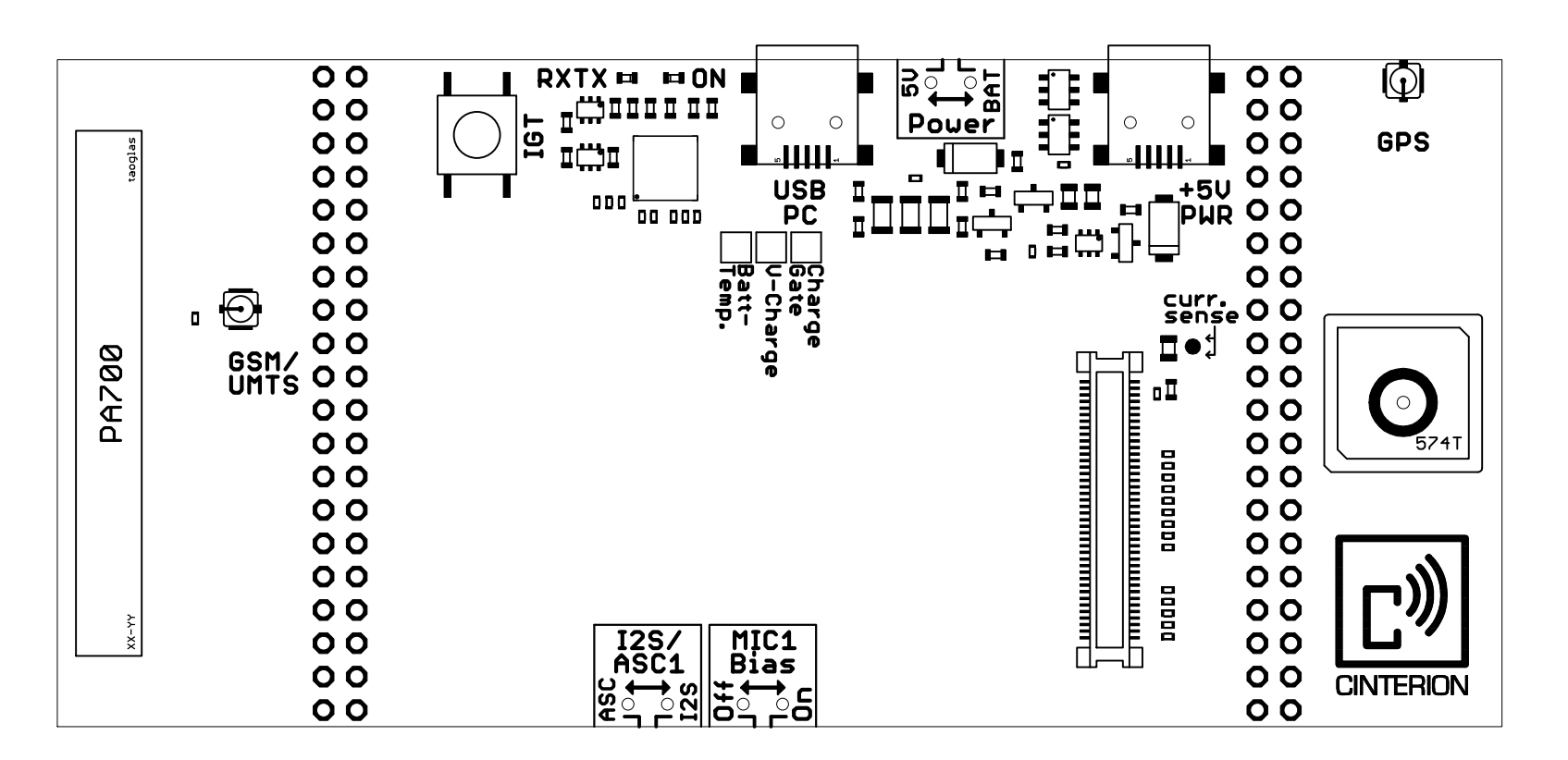

**Figure 13: Placement, Page 1 (top)** 

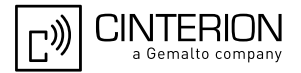

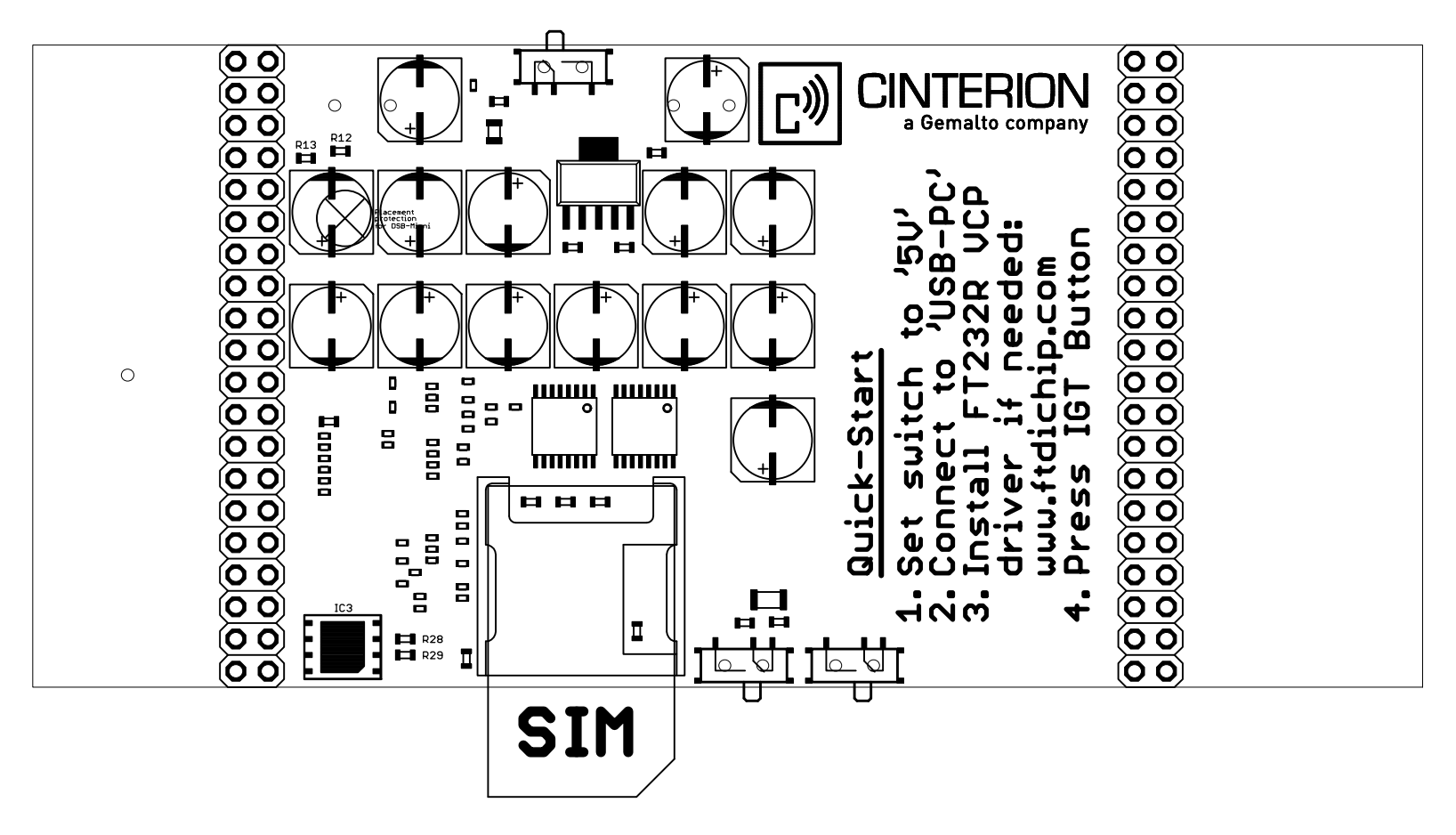

**Figure 14:** Placement, Page 2 (bottom)